# Avaya AES Bulk Administration Crack Free (Final 2022)

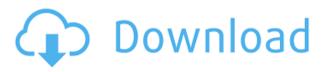

#### Avaya AES Bulk Administration Registration Code X64

This utility allows to add and delete AVS extensions to an existing. In addition, this tool enables to edit the contents of each extension (and re-add them if deleted). In short, this is the tool that you need if you want to go into the Web Admin interface and manually edit the AVS extension objects. Example: Open up the web admin interface of the AVS server and select the 'Manage AVS Extensions' tab: If you are a developer, you can also use this tool to write a program that mimics the functionality of the old ActiveVir. Before you start: When you enter the web admin interface of your AVS server, it is important to know that only standard extensions (eg. the ones created by Avaya or Salesforce) can be modified through this tool. Advanced or custom extensions are managed in the Web Server Administration interface. Please refer to the documentation of the Avaya Web Server Administration interface for further details, AVS Bulk Administration: Select the range or the source CSV file to connect to the web admin interface: Select 'Connect'. This will redirect you to a new window

where you can edit the content of the AVS extension(s). In case you want to add a new extension, simply click on the '+ New Extension' link and fill out the form. Enter the information of your extension. Note that the extensions are very well organised and you should only be adding new extensions at the end of the list. To find out which extension contains a certain feature, look in the 'Sub-list' part of the web admin interface. To edit an extension you have previously deleted, simply press the 'Delete' button in the extension entry and the extension will be automatically re-added to the list. Delete extensions: If you have deleted an extension, you can re-add it by simply clicking on the '+ New Extension' link and fill out the form. The new extension will be automatically added to the list of available extensions and will start with the number '-1'. Edit extensions: If you have already created a list of extensions and want to edit the individual extensions of that list, you can use the 'Edit extensions' button of the main page. All extensions in the list will be displayed and you can edit the content of the extensions. For example, you can add a different 'display name' to the extensions or add new entry points to the

## **Avaya AES Bulk Administration Crack**

AES KeyMACRO is used to generate a specific 6-byte value for a user based on a list of parameters. This value may be used to encrypt or obfuscate data in order to ensure the user's data is unique and unguessable. This tool may be used to create one-time use accounts, passwords, or other identifiers that

require cryptographically secure generation. Upload a.PNG Image for the background. Input the number of pixels you would like the image to be. Simply enter the AES server web address, then define a range or select the source CSV file and press 'Connect'. Simply enter the AES server web address, then define a range or select the source CSV file and press 'Connect'. Simple Match Query Setup This tool allows you to define a query (using Wildcard or Not) and then see if a given key, value, or condition is matched by using a pulldown menu (where required). Example: NOT \* = match all conditions \* = match all conditions LEGIT = match all conditions Simple Match Search Setup This tool allows you to define a guery (using Wildcard or Not) and then see if a given key, value, or condition is matched by using a pulldown menu (where required). Example: NOT \* = match all conditions \* = match all conditions LEGIT = match all conditions Advanced Match Query Setup This tool allows you to define a query (using Wildcard or Not) and then see if a given key, value, or condition is matched by using a pulldown menu (where required). Example: NOT \* = match all conditions \* = match all conditions LEGIT = match all conditions Advanced Match Search Setup This tool allows you to define a query (using Wildcard or Not) and then see if a given key, value, or condition is matched by using a pulldown menu (where required). Example: NOT \* = match all conditions \* = match all conditions LEGIT = match all conditions Advanced Match Search Setup This tool allows you to define a guery (using Wildcard or Not) and then see if a given key, value, or condition is matched by using a pulldown menu (where required). Example: NOT \* = match all conditions \* = match all conditions LE 2edc1e01e8

#### Avaya AES Bulk Administration Crack + (Final 2022)

Avaya Channel Conversion Power-Hub is a tool which allows changing the number of channels per incoming or outgoing extension, and leaving the voicemail format unchanged. A voicemail format can be configured either by choosing a list of message templates (if available), or by entering a unique voicemail template. Simply enter the Channel Converter server web address, then define the new channels and press 'Connect'. Avaya Channel Conversion Power-Hub Description: Avaya SIP Channel Conversion Power-Hub is a tool which allows changing the number of channels per incoming or outgoing extension, and leaving the voicemail format unchanged. A voicemail format can be configured either by choosing a list of message templates (if available), or by entering a unique voicemail template. Simply enter the SIP Channel Converter server web address, then define the new channels and press 'Connect'. Avaya Extension Control is a tool which allows users to reset a remote extension, or to change extension settings for all extensions on the account. For example, a voicemail greeting for an extension can be changed to a message provided by the caller. Simply enter the Extension Control server web address, then select the action to perform and press 'Connect'. Avaya Extension Control Description: Avaya Ethernet Gateway-Redundant is a tool which allows determining the following: - What is the maximum number of redundant extensions to support on a single site. What is the minimum supported site hardware configuration for redundant extensions. What site will be the redundant primary site if a single site has more than one redundant configuration. How to configure redundant extensions for different site

types. What is the maximum extension count that will be assigned to a site type. How to configure different connection types for different site types. Avaya Ethernet Gateway-Redundant Description: Avaya H.323 Gateway is a tool which allows you to configure the following H.323 gateways: - Configure H.323 gateways for single sign-on, multi-user, and multi-domain configurations. Configure multiple H.323 gateways with the same underlying IP address. Configure gateway sessions using different security and authentication protocols. Avaya H.323 Gateway Description: Avaya HD Gateway is a tool which allows you to configure the following Gateways: - Configure Gateways for a single sign-on, multi-user, and

https://jemi.so/flexisign-windows-10-top-crack-13

https://techplanet.today/post/adobe-photoshop-cs9-free-download-full-

version-with-crackbfdcml-updated

https://joyme.io/acpolnagu

https://techplanet.today/post/download-free-sonic-unleashed-ps2-13

https://reallygoodemails.com/calnowneuga

https://techplanet.today/post/alaipayuthey-full-movie-hd-1080p-27-202

https://joyme.io/recilprosmu

https://techplanet.today/post/adobe-illustrator-cc-2018-v2501254-x86-

x64-crack-rar-hot

## What's New in the Avaya AES Bulk Administration?

This tool allows adding and deleting of extensions in Avaya Enterprise Service Bus (AES) either by range (i.e. 4300-4352) or by using an comma-delimited file as a source. Simply enter the AES server web address, then define a range or select the source CSV file and

press 'Connect'. Please try the selection tools before you submit your request to ensure it will work for you. Once logged in, you will need to define a range from 4300-4352 (must be surrounded by brackets). You can choose either the CSV file or a list of ranges, to define which extensions you want to be added or deleted. You can also add an individual extension if you want to. The tool will then connect to the AES server and apply the changes to the database. Please note: Only users with the extension editor role can use this tool. Adding or deleting extensions will take up to a maximum of 1 hour depending on the number of extensions you are adding or deleting and the amount of data in the database. Please refer to the table below. Number of extensions Time (hours) 5 0.5 10 1 20 2.5 Please note: Once the tool has completed adding or deleting the extensions, it will be inactive for a short while, so it is recommended that you refresh the page to view the changes. What do you think? Avaya AES Bulk Administration 3 (23 ratings) 3.8 REQUIREMENTS: 1 You have JavaScript disabled on your browser. To see this email address you need to enable JavaScript.Follicular dendritic cell sarcoma: review of 12 cases. We report our experience with 12 cases of follicular dendritic cell (FDC) sarcoma, a rare neoplasm of the lymph node or spleen in adults. The patients' ages ranged from 14 to 75 years (mean, 42.2 years); the male:female ratio was 5:7. The most common symptoms were enlarging lymph nodes (seven cases) and pain (six cases). Eleven cases were localized to the lymph node, and one case was seen in the spleen. The tumors in 11 cases were solid, and the other case was ill-defined. Histologically, all cases were composed of spindle cells with a scanty component of small- to medium-sized round-to-oval cells. In 8 cases, the background lymphoid tissue was effaced, but at least a small component of neoplastic

cells was seen in all cases. Immunohistochemistry showed that all cases had a strong positive reaction to FDC-specific marker. One case showed a positive reaction to leukocyte common antigen, and the other 11

# System Requirements For Avaya AES Bulk Administration:

Supported OS and Processor Windows 10 64-bit and up 6 GB RAM minimum 8 GB RAM recommended 3.5 GHz CPU processor recommended Graphics card with DirectX 11 support DirectX 11 graphics support required for PS4 Pro, Xbox One X, and Xbox One S models Additional Requirements HDMI 1.4 output, 720p max resolution Web Browser PS4, PS4 Pro, and PSVR require a network adapter Additional settings and conditions apply. User defined functions are not supported.

#### Related links:

https://maxwellzone.com/wp-content/uploads/2022/12/SubDownloader \_\_Crack\_With\_Serial\_Key\_WinMac.pdf

http://www.dblxxposure.com/wp-content/uploads/2022/12/zaccmarc.pdf

 $\frac{https://goldcoastuae.com/wp-content/uploads/2022/12/Paperless-Crac}{k\text{-}Free\text{-}X64\text{-}Updated2022.pdf}$ 

https://bvcosp.com/news/clever-recorder-crack-free-for-pc/

http://www.regrarians.org/virtos-denoiser-registration-code-2022/

 $\frac{https://entrelink.hk/hong-kong-start-up-index/alegr-memtest-crack-with-license-code-2022/}{h-license-code-2022/}$ 

https://www.powertribecommunity.com/blogs/latubo/exerd-6-0-2-crack-serial-key-updated-2022/

http://balancin.click/anyplace-control-5-4-0-0-free-download/

http://arturoflakesmulticolor.com/wp-content/uploads/2022/12/AceThinker-Screen-Recorder-Free.pdf

 $\frac{https://pzn.by/wp-content/uploads/2022/12/cd-key-viewer-changer-for}{merly-ebgo-windows-cd-key-extractor-crack-.pdf}$